## Notebook Tour User Guide

© Copyright 2007 Hewlett-Packard Development Company, L.P.

Microsoft and Windows are U.S. registered trademarks of Microsoft Corporation. Bluetooth is a trademark owned by its proprietor and used by Hewlett-Packard Company under license. SD Logo is a trademark of its proprietor.

The information contained herein is subject to change without notice. The only warranties for HP products and services are set forth in the express warranty statements accompanying such products and services. Nothing herein should be construed as constituting an additional warranty. HP shall not be liable for technical or editorial errors or omissions contained herein.

Second Edition: August 2007

First Edition: April 2007

Document Part Number: 439815-002

#### Safety warning notice

▲ WARNING! To reduce the possibility of heat-related injuries or of overheating the computer, do not place the computer directly on your lap or obstruct the computer air vents. Use the computer only on a hard, flat surface. Do not allow another hard surface, such as an adjoining optional printer, or a soft surface, such as pillows or rugs or clothing, to block airflow. Also, do not allow the AC adapter to contact the skin or a soft surface, such as pillows or rugs or clothing, during operation. The computer and the AC adapter comply with the user-accessible surface temperature limits defined by the International Standard for Safety of Information Technology Equipment (IEC 60950).

# **Table of contents**

#### 1 Identifying hardware

| 2  | 2 Components                                                   |    |
|----|----------------------------------------------------------------|----|
|    | Product notice                                                 | 2  |
|    | Top components                                                 | 2  |
|    | TouchPad                                                       | 2  |
|    | Lights                                                         |    |
|    | Buttons, speakers, and fingerprint reader (select models only) |    |
|    | Keys                                                           |    |
|    | Front components                                               |    |
|    | Rear components                                                |    |
|    | Right-side components                                          |    |
|    | Left-side components                                           |    |
|    | Bottom components                                              |    |
|    | Display components                                             |    |
|    | Wireless antennae (select models only)                         |    |
|    | Additional hardware components                                 |    |
| 3  | 3 Labels                                                       |    |
| In | Index                                                          | 18 |

# 1 Identifying hardware

To see a list of hardware installed in the computer, follow these steps:

- Select Start > Computer > System properties.
- In the left pane, click Device Manager.

You can also add hardware or modify device configurations using Device Manager.

NOTE: Windows® includes the User Account Control feature to improve the security of your computer. You may be prompted for your permission or password for tasks such as installing applications, running utilities, or changing Windows settings. Refer to Windows online Help for more information.

# 2 Components

#### **Product notice**

This user guide describes features that are common to most models. Some features may not be available on your computer.

### **Top components**

#### **TouchPad**

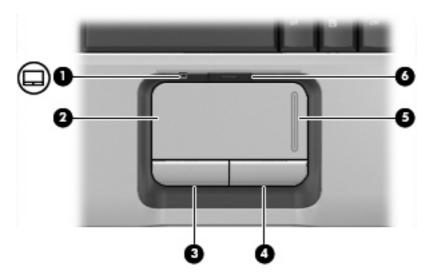

| Component |                                | Description                                                     |
|-----------|--------------------------------|-----------------------------------------------------------------|
| (1)       | TouchPad light                 | Blue: TouchPad is enabled.                                      |
|           |                                | Amber: TouchPad is disabled.                                    |
| (2)       | TouchPad*                      | Moves the pointer and selects or activates items on the screen. |
| (3)       | Left TouchPad button*          | Functions like the left button on an external mouse.            |
| (4)       | Right TouchPad button*         | Functions like the right button on an external mouse.           |
| (5)       | TouchPad vertical scroll zone* | Scrolls up or down.                                             |
| (6)       | TouchPad on/off button         | Enables/disables the TouchPad.                                  |

<sup>\*</sup>This table describes factory settings. To view and change pointing device preferences, select **Start > Control Panel > Hardware and Sound > Mouse**.

#### Lights

NOTE: Refer to the illustration that most closely matches your computer.

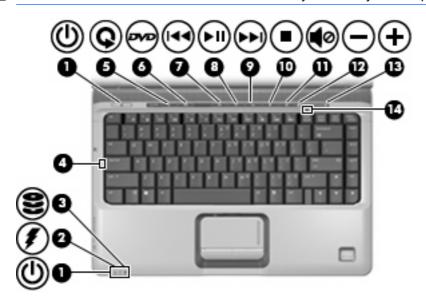

| Component |                         | Description                                                                                                    |  |
|-----------|-------------------------|----------------------------------------------------------------------------------------------------|--|
| (1)       | Power lights (2)*       | On: The computer is on.                                                                                                    |  |
|           |                         | Blinking: The computer is in the Sleep state.                                                                                                    |  |
|           |                         | Off: The computer is off or in Hibernation.                                                                                                    |  |
| (2)       | Battery light           | On: A battery is charging.                                                                                                    |  |
|           |                         | <ul> <li>Blinking: A battery that is the only available power source has<br/>reached a low battery level or a critical battery level.</li> </ul>                                                                                                    |  |
|           |                         | <ul> <li>Off: If the computer is plugged into an external power source,<br/>the light is turned off when all batteries in the computer are<br/>fully charged. If the computer is not plugged into an external<br/>power source, the light stays off until the battery reaches a<br/>low battery level.</li> </ul> |  |
| (3)       | Drive light             | Blinking: The hard drive or optical drive is being accessed.                                                                                                    |  |
| (4)       | Caps lock light         | On: Caps lock is on.                                                                                                    |  |
| (5)       | Media button light      | Blinks once: The media button has been pressed.                                                                                                    |  |
| (6)       | DVD button light        | Blinks once when the DVD button is pressed.                                                                                                    |  |
| (7)       | Previous/rewind light   | Blinks once when the previous/rewind button is pressed.                                                                                                    |  |
| (8)       | Play/pause light        | Blinks once when the play/pause button is pressed.                                                                                                    |  |
| (9)       | Next/fast forward light | Blinks once when the next/fast forward button is pressed.                                                                                                    |  |
| (10)      | Stop light              | Blinks once when the stop button is pressed.                                                                                                    |  |
| (11)      | Volume mute light       | Blue: Computer sound is turned on.                                                                                                    |  |
|           |                         | Amber: Computer sound is turned off.                                                                                                    |  |

| Comp | onent             | Description                                                                |
|------|-------------------|----------------------------------------------------------------------------|
| (12) | Volume down light | Blinking: The volume scroll zone is being used to decrease speaker volume. |
| (13) | Volume up light   | Blinking: The volume scroll zone is being used to increase speaker volume. |
| (14) | Num lock light    | On: Num lock is on or the embedded numeric keypad is enabled.              |

<sup>\*</sup>The 2 power lights display the same information. The light on the power button is visible only when the computer is open. The power light on the front of the computer is visible whether the computer is open or closed.

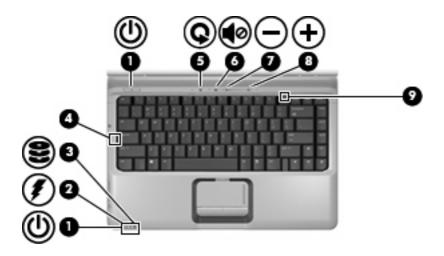

| Component |                    | Description                                                                                                    |  |
|-----------|--------------------|----------------------------------------------------------------------------------------------------|--|
| (1)       | Power lights (2)*  | On: The computer is on.                                                                                                    |  |
|           |                    | Blinking: The computer is in the Sleep state.                                                                                                    |  |
|           |                    | Off: The computer is off or in Hibernation.                                                                                                    |  |
| (2)       | Battery light      | On: A battery is charging.                                                                                                    |  |
|           |                    | <ul> <li>Blinking: A battery that is the only available power source has<br/>reached a low battery level or a critical battery level.</li> </ul>                                                                                                    |  |
|           |                    | <ul> <li>Off: If the computer is plugged into an external power source,<br/>the light is turned off when all batteries in the computer are<br/>fully charged. If the computer is not plugged into an external<br/>power source, the light stays off until the battery reaches a<br/>low battery level.</li> </ul> |  |
| (3)       | Drive light        | Blinking: The hard drive or optical drive is being accessed.                                                                                                    |  |
| (4)       | Caps lock light    | On: Caps lock is on.                                                                                                    |  |
| (5)       | Media button light | Blinks once: The media button has been pressed.                                                                                                    |  |
| (6)       | Volume mute light  | Blue: Computer sound is turned on.                                                                                                    |  |
|           |                    | Amber: Computer sound is turned off.                                                                                                    |  |
| (7)       | Volume down light  | Blinking: The volume scroll zone is being used to decrease speaker volume.                                                                                                    |  |

| Component |                 | Description                                                                |  |
|-----------|-----------------|----------------------------------------------------------------------------|--|
| (8)       | Volume up light | Blinking: The volume scroll zone is being used to increase speaker volume. |  |
| (9)       | Num lock light  | On: Num lock is on or the embedded numeric keypad is enabled.              |  |

<sup>\*</sup>The 2 power lights display the same information. The light on the power button is visible only when the computer is open. The power light on the front of the computer is visible whether the computer is open or closed.

#### Buttons, speakers, and fingerprint reader (select models only)

NOTE: Refer to the illustration that most closely matches your computer.

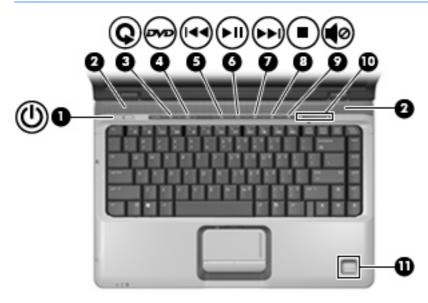

| Component |               | Description                                                                                                    |        |               |
|-----------|---------------|----------------------------------------------------------------------------------------------------|--------|---------------|
| (1)       | Power button* | <ul> <li>When the computer is off, press the button to turn on the<br/>computer.</li> </ul>                                                                          |        | n on the      |
|           |               | When the computer is on, press the button to initiate Sleep                                                                                                    | en the | iate Sleep.   |
|           |               | <ul> <li>When the computer is in the Sleep state, press the button<br/>briefly to exit Sleep.</li> </ul>                                                             |        | ne button     |
|           |               | <ul> <li>When the computer is in Hibernation, press the button brie<br/>to exit Hibernation.</li> </ul>                                                              |        | utton briefly |
|           |               | If the computer has stopped responding and Windows® shutdo procedures are ineffective, press and hold the power button for least 5 seconds to turn off the computer. | es ar  |               |
|           |               | To learn more about your power settings, select Start > Contro Panel > System and Maintenance > Power Options.                                                       |        |               |
| (2)       | Speakers (2)  | Produce sound.                                                                                                    | soun   |               |

| Component |                                                         | Description                                                                                                    |  |
|-----------|---------------------------------------------------------|----------------------------------------------------------------------------------------------------|--|
| (3)       | Media button                                            | <ul> <li>Launches the QuickPlay program (for models with QuickPlay preinstalled).</li> </ul>                                                                                                    |  |
|           |                                                         | <ul> <li>Launches the DVDPlay program (for models with DVDPlay preinstalled).</li> </ul>                                                                                                    |  |
|           |                                                         | NOTE: If the computer has been set up to require a logon password, you may be asked to log on to Windows. QuickPlay or DVDPlay launches after you log on. Refer to the QuickPlay or DVDPlay online Help for more information.                    |  |
| (4)       | DVD button                                              | Launches the DVD playback feature of the QuickPlay program.                                                                                                    |  |
|           |                                                         | <b>NOTE:</b> If the computer has been set up to require a logon password, you may be asked to log on to Windows. QuickPlay launches after you log on. Refer to the QuickPlay online Help for more information.                                   |  |
| (5)       | Previous/rewind button                                  | Plays the previous track or chapter when the button is pressed once.                                                                                                    |  |
|           |                                                         | <ul> <li>Rewinds media when the button is pressed simultaneously<br/>with the fn key.</li> </ul>                                                                                                    |  |
| (6)       | Play/pause button                                       | Plays or pauses media.                                                                                                    |  |
| (7)       | Next/fast forward button                                | <ul> <li>Plays the next track or chapter when the button is pressed<br/>once.</li> </ul>                                                                                                    |  |
|           |                                                         | <ul> <li>Fast forwards media when pressed simultaneously with the<br/>fn key.</li> </ul>                                                                                                    |  |
| (8)       | Stop button                                             | Stops playback.                                                                                                    |  |
| (9)       | Volume mute button                                      | Mutes and restores speaker sound.                                                                                                    |  |
| (10)      | Volume scroll zone                                      | Adjusts speaker volume. Slide your finger to the left to decrease volume and to the right to increase volume. You can also tap the minus sign on the scroll zone to decrease volume, or tap the plus sign on the scroll zone to increase volume. |  |
| (11)      | Fingerprint reader (select models only)                 | Allows a fingerprint logon to Windows, instead of a password logon.                                                                                                    |  |
|           | table describes factory settings. For information about | out changing factory settings, refer to the user guides located in Help                                                                                                    |  |

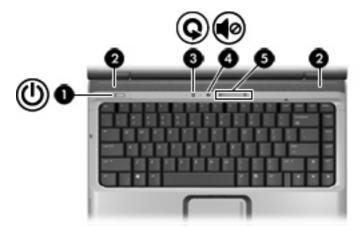

| Component |                    | Description                                                                                                    |  |
|-----------|--------------------|----------------------------------------------------------------------------------------------------|--|
| (1)       | Power button*      | <ul> <li>When the computer is off, press the button to turn on the<br/>computer.</li> </ul>                                                                                                    |  |
|           |                    | When the computer is on, press the button to initiate Sleep.                                                                                                    |  |
|           |                    | <ul> <li>When the computer is in the Sleep state, press the button<br/>briefly to exit Sleep.</li> </ul>                                                                                                    |  |
|           |                    | <ul> <li>When the computer is in Hibernation, press the button briefly<br/>to exit Hibernation.</li> </ul>                                                                                                    |  |
|           |                    | If the computer has stopped responding and Windows® shutdown procedures are ineffective, press and hold the power button for at least 5 seconds to turn off the computer.                                                                        |  |
|           |                    | To learn more about your power settings, select <b>Start &gt; Control Panel &gt; System and Maintenance &gt; Power Options</b> .                                                                                                    |  |
| (2)       | Speakers (2)       | Produce sound.                                                                                                    |  |
| (3)       | Media button       | <ul> <li>Launches the QuickPlay program (for models with QuickPlay preinstalled).</li> </ul>                                                                                                    |  |
|           |                    | <ul> <li>Launches the DVDPlay program (for models with DVDPlay preinstalled).</li> </ul>                                                                                                    |  |
|           |                    | NOTE: If the computer has been set up to require a logon password, you may be asked to log on to Windows. QuickPlay or DVDPlay launches after you log on. Refer to the QuickPlay or DVDPlay online Help for more information.                    |  |
| (4)       | Volume mute button | Mutes and restores speaker sound.                                                                                                    |  |
| (5)       | Volume scroll zone | Adjusts speaker volume. Slide your finger to the left to decrease volume and to the right to increase volume. You can also tap the minus sign on the scroll zone to decrease volume, or tap the plus sign on the scroll zone to increase volume. |  |

<sup>\*</sup>This table describes factory settings. For information about changing factory settings, refer to the user guides located in Help and Support.

#### Keys

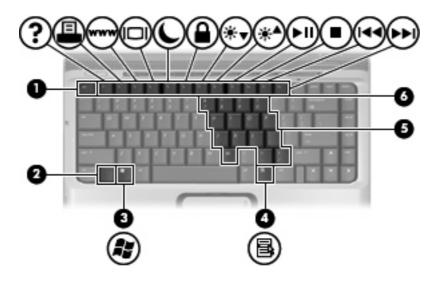

| Com | ponent                       | Description                                                                                               |
|-----|------------------------------|----------------------------------------------------------------------------------------------------|
| (1) | esc key                      | Displays system information when pressed in combination with the fn key.                                  |
| (2) | fn key                       | Executes frequently used system functions when pressed in combination with a function key or the esc key. |
| (3) | Windows logo key             | Displays the Windows Start menu.                                                                          |
| (4) | Windows applications key     | Displays a shortcut menu for items beneath the pointer.                                                   |
| (5) | Embedded numeric keypad keys | Can be used like the keys on an external numeric keypad.                                                  |
| (6) | Function keys                | Execute frequently used system functions when pressed in combination with the fn key.                     |

## **Front components**

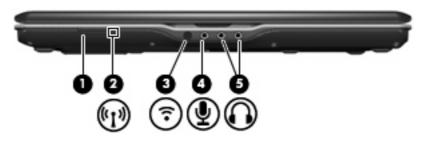

| Component |                                 | Description                                                                                                    |
|-----------|---------------------------------|----------------------------------------------------------------------------------------------------|
| (1)       | Wireless switch                 | Turns the wireless feature on or off, but does not create a wireless connection.                                                                              |
|           |                                 | <b>NOTE:</b> To establish a wireless connection, a wireless network must already be set up.                                                                   |
| (2)       | Wireless light                  | <ul> <li>Blue: An integrated wireless device, such as a wireless local<br/>area network (LAN) device and/or a Bluetooth® device, is<br/>turned on.</li> </ul> |
|           |                                 | <ul> <li>Amber: An integrated wireless device is turned off.</li> </ul>                                                                                       |
| (3)       | Consumer infrared lens          | Receives a signal from the HP Remote Control (select models only).                                                                                            |
| (4)       | Audio-in (microphone) jack      | Connects an optional computer headset microphone, stereo array microphone, or monaural microphone.                                                            |
| (5)       | Audio-out (headphone) jacks (2) | Produce sound when connected to optional powered stereo speakers, headphones, ear buds, a headset, or television audio.                                       |

## **Rear components**

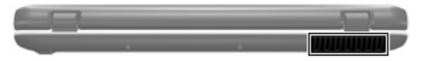

| Component | Description                                                                                                    |
|-----------|----------------------------------------------------------------------------------------------------|
| Vent      | Enables airflow to cool internal components.                                                                                                    |
|           | <b>NOTE:</b> The computer fan starts up automatically to cool internal components and prevent overheating. It is normal for the internal fan to cycle on and off during routine operation. |

## **Right-side components**

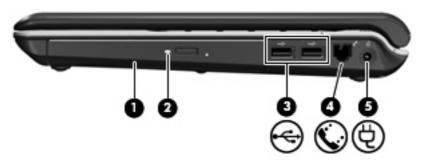

| Component |                     | Description                                                              |  |  |
|-----------|---------------------|--------------------------------------------------------------------------|--|--|
| (1)       | Optical drive       | Reads optical discs and, on select models, also writes to optical discs. |  |  |
| (2)       | Optical drive light | Blinking: The optical drive is being accessed.                           |  |  |
| (3)       | USB ports (2)       | Connects an optional USB device.                                         |  |  |
| (4)       | RJ-11 (modem) jack  | Connects a modem cable.                                                  |  |  |
| (5)       | Power connector     | Connects an AC adapter.                                                  |  |  |

## **Left-side components**

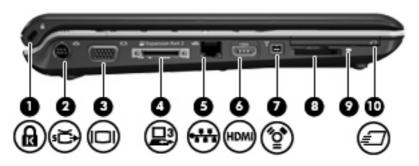

| Component Description |                                | Description                                                                                                    |  |  |
|-----------------------|--------------------------------|----------------------------------------------------------------------------------------------------|--|--|
| (1)                   | Security cable slot            | Attaches an optional security cable to the computer.                                                                                                    |  |  |
|                       |                                | <b>NOTE:</b> The security cable is designed to act as a deterrent, but may not prevent the computer from being mishandled or stolen.                                          |  |  |
| (2)                   | S-Video-out jack               | Connects an optional S-Video device such as a television, VCR, camcorder, overhead projector, or video capture card.                                                          |  |  |
| (3)                   | External monitor port          | Connects an external VGA monitor or projector.                                                                                                    |  |  |
| (4)                   | Expansion port 3               | Connects the computer to an optional expansion product.                                                                                                    |  |  |
|                       |                                | <b>NOTE:</b> The computer has only one expansion port. The term expansion port 3 describes the type of expansion port.                                                        |  |  |
| (5)                   | RJ-45 (network) jack           | Connects a network cable.                                                                                                    |  |  |
| (6)                   | HDMI port (select models only) | Connects an optional video or audio device, such as a high-definition television, or any compatible digital or audio component.                                               |  |  |
|                       |                                | <b>NOTE:</b> Depending on your computer model, the computer may include an HDMI port or a USB port.                                                                           |  |  |
| (7)                   | 1394 port                      | Connects an optional IEEE 1394 or 1394a device, such as a camcorder.                                                                                                    |  |  |
| (8)                   | Digital Media Slot             | Supports the following optional digital card formats: Secure Digital (SD) Memory Card, MultiMediaCard (MMC), Memory Stick (MS), Memory Stick Pro (MSP), xD-Picture Card (XD). |  |  |
| (9)                   | Digital Media Slot light       | On: A digital card is being accessed.                                                                                                    |  |  |
| (10)                  | ExpressCard slot               | Supports optional ExpressCard/54 cards.                                                                                                    |  |  |

## **Bottom components**

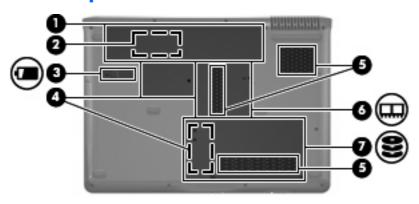

| Component |                                                 | Description                                                                                                    |  |  |
|-----------|-------------------------------------------------|----------------------------------------------------------------------------------------------------|--|--|
| (1)       | Battery bay                                     | Holds the battery.                                                                                                    |  |  |
| (2)       | SIM slot (select models only)                   | Contains a subscriber identity module (SIM). The SIM slot is located inside the battery bay.                                                                                                    |  |  |
| (3)       | Battery release latch                           | Releases the battery from the battery bay.                                                                                                    |  |  |
| (4)       | Mini Card compartments (2) (select models only) | Hold a wireless LAN device (select models only) or a wireless WAN device (select models only).                                                                                                    |  |  |
|           |                                                 | <b>CAUTION:</b> WLAN Mini Cards and WWAN Mini Cards are not interchangeable.                                                                                                    |  |  |
|           |                                                 | <b>NOTE:</b> Depending on your computer model, the computer may have 1 or 2 Mini Card compartments.                                                                                                    |  |  |
|           |                                                 | NOTE: To prevent an unresponsive system and the display of a warning message, replace with only a Mini Card device authorized for use in the computer by the governmental agency that regulates wireless devices in your country. If you replace the device and then receive a warning message, remove the device to restore computer functionality. Then contact technical support by selecting Start > Help and Support > Contact support. |  |  |
| (5)       | Vents (3)                                       | Enable airflow to cool internal components.                                                                                                    |  |  |
|           |                                                 | <b>NOTE:</b> The computer fan starts up automatically to cool internal components and prevent overheating. It is normal for the internal fan to cycle on and off during routine operation.                                                                                                    |  |  |
| (6)       | Memory module compartment                       | Contains the memory module slots.                                                                                                    |  |  |
| (7)       | Hard drive bay                                  | Holds the hard drive.                                                                                                    |  |  |

## **Display components**

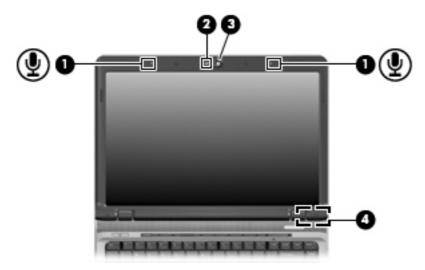

| Com | oonent                                       | Description                                                                                                    |  |  |
|-----|----------------------------------------------|----------------------------------------------------------------------------------------------------|--|--|
| (1) | Internal microphones (2)                     | Record sound.                                                                                                    |  |  |
|     |                                              | <b>NOTE:</b> If there is a microphone icon next to each microphone opening, your computer has internal microphones. |  |  |
| (2) | Integrated camera light (select models only) | On: The integrated camera is in use.                                                                                |  |  |
| (3) | Integrated camera (select models only)       | Records video and captures still photographs.                                                                       |  |  |
| (4) | Internal display switch                      | Turns off the display if the display is closed while the computer is turned on.                                     |  |  |

## Wireless antennae (select models only)

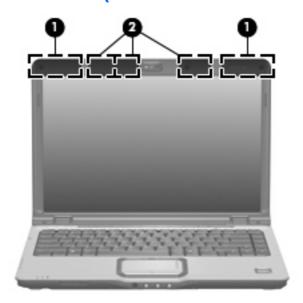

| Component |                                              | Description                                                                                |  |  |
|-----------|----------------------------------------------|--------------------------------------------------------------------------------------------|--|--|
| (1)       | WWAN antennae (2) (select models only)*      | Send and receive wireless signals to communicate with wireless wide-area networks (WWAN).  |  |  |
| (2)       | WLAN antennae (2 or 3) (select models only)* | Send and receive wireless signals to communicate with wireless local area networks (WLAN). |  |  |

<sup>\*</sup>The antennae are not visible from the outside of the computer. For optimal transmission, keep the areas immediately around the antennae free from obstructions.

# **Additional hardware components**

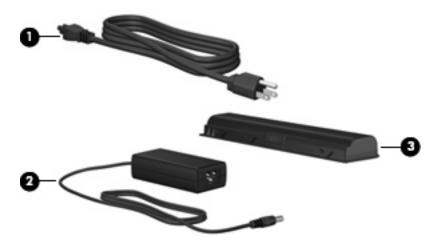

| Comp | onent       | Description                                                               |
|------|-------------|---------------------------------------------------------------------------|
| (1)  | Power cord* | Connects an AC adapter to an AC outlet.                                   |
| (2)  | AC adapter  | Converts AC power to DC power.                                            |
| (3)  | Battery*    | Powers the computer when the computer is not plugged into external power. |

#### 3 Labels

The labels affixed to the computer provide information you may need when you troubleshoot system problems or travel internationally with the computer.

- Service tag—Provides the product brand and series name, serial number (s/n), and product number (p/n) of your computer. Have this information available when you contact technical support. The service tag label is affixed to the bottom of the computer.
- Microsoft® Certificate of Authenticity—Contains the Windows® Product Key. You may need the Product Key to update or troubleshoot the operating system. This certificate is affixed to the bottom of the computer.
- Regulatory label—Provides regulatory information about the computer. The regulatory label is affixed inside the battery bay.
- Modem approval label—Provides regulatory information about the modem and lists the agency
  approval markings required by some of the countries in which the modem has been approved for
  use. You may need this information when traveling internationally. The modem approval label is
  affixed inside the hard drive bay.
- Wireless certification label(s) (select models only)—Provide information about optional wireless devices and the approval markings of some of the countries in which the devices have been approved for use. An optional device may be a wireless local area network (WLAN) device or an optional Bluetooth® device. If your computer model includes one or more wireless devices, one or more certification labels are included with your computer. You may need this information when traveling internationally. Wireless certification labels are affixed inside the hard drive bay.
- SIM (subscriber identity module) label (select models only)—Provides the ICCID (Integrated Circuit Card Identifier) of your SIM. This label is located inside the battery bay.
- HP Broadband Wireless Module serial number label (select models only)—Provides the serial number of your HP Broadband Wireless Module. This label is located inside the battery bay.

# Index

| Symbols/Numerics 1394 port, identifying 12                  | compartments<br>memory module 13<br>Mini Card 13        | HP Broadband Wireless Module serial number label 17 |
|-------------------------------------------------------------|---------------------------------------------------------|-----------------------------------------------------|
| A                                                           | components                                              | I                                                   |
| AC adapter, identifying 16                                  | additional hardware 16                                  | IEEE 1394 port, identifying 12                      |
| antennae 15                                                 | bottom 13                                               | infrared lens, identifying 9                        |
| applications key, Windows 8                                 | display 14                                              | integrated camera light,                            |
| audio-in (microphone) jack,                                 | front 9                                                 | identifying 14                                      |
| identifying 9                                               | left-side 12                                            | integrated camera, identifying 14                   |
| audio-out (headphone) jacks,                                | rear 10                                                 | internal display switch,                            |
| identifying 9                                               | right-side 11                                           | identifying 14                                      |
| В                                                           | top 2                                                   | internal microphones,                               |
| B bottom (box 47                                            | connector, power 11                                     | identifying 14                                      |
| battery bay 17                                              | cord, power 16                                          | J                                                   |
| battery bay, identifying 13 battery light, identifying 3, 4 | <b>D</b>                                                | jacks                                               |
| battery release latch,                                      | Digital Madia Clat light                                | audio-in (microphone) 9                             |
| identifying 13                                              | Digital Media Slot light, identifying 12                | audio-out (headphone) 9                             |
| battery, identifying 16                                     | Digital Media Slot, identifying 12                      | RJ-11 (modem) 11                                    |
| bays                                                        | display switch, identifying 14                          | RJ-45 (network 12                                   |
| battery 13, 17                                              | drive light, identifying 3, 4                           | S-Video-out 12                                      |
| hard drive 13                                               | DVD button light, identifying 3                         | C 11400 041 12                                      |
| Bluetooth label 17                                          | DVD button, identifying 6                               | K                                                   |
| buttons                                                     | DVD battori, identifying                                | keypad keys, identifying 8                          |
| DVD 6                                                       | E                                                       | keys                                                |
| media 6, 7                                                  | esc key, identifying 8                                  | esc 8                                               |
| next/fast forward 6                                         | expansion port, identifying 12                          | fn 8                                                |
| play/pause 6                                                | ExpressCard slot, identifying 12                        | function 8                                          |
| power 5, 7                                                  | external monitor port,                                  | keypad 8                                            |
| previous/rewind 6                                           | identifying 12                                          | Windows applications 8                              |
| stop 6                                                      |                                                         | Windows logo 8                                      |
| TouchPad 2                                                  | F                                                       |                                                     |
| TouchPad on/off 2                                           | fingerprint reader, identifying 6                       | L                                                   |
| volume mute 6, 7                                            | fn key, identifying 8                                   | labels                                              |
|                                                             | function keys, identifying 8                            | Bluetooth 17                                        |
| C                                                           |                                                         | HP Broadband 17                                     |
| camera, identifying 14                                      | H                                                       | Microsoft Certificate of                            |
| caps lock light, identifying 3, 4                           | hard drive bay, identifying 13                          | Authenticity 17                                     |
| Certificate of Authenticity label 17                        | HDMI port, identifying 12 headphone (audio-out) jacks 9 | modem approval 17 regulatory 17                     |

| service tag 17<br>SIM 17<br>wireless certification 17              | next/fast forward light,<br>identifying 3<br>num lock light, identifying 4, 5 | slots<br>Digital Media 12<br>ExpressCard 12 |
|--------------------------------------------------------------------|-------------------------------------------------------------------------------|---------------------------------------------|
| WLAN 17                                                            | <b>3</b>                                                                      | memory module 13                            |
| latch, battery release 13                                          | 0                                                                             | security cable 12                           |
| lights                                                             | operating system                                                              | SIM 13                                      |
| battery 3, 4                                                       | Microsoft Certificate of                                                      | speakers, identifying 5, 7                  |
| caps lock 3, 4                                                     | Authenticity label 17                                                         | stop button, identifying 6                  |
| Digital Media Slot 12                                              | Product Key 17                                                                | stop light, identifying 3                   |
| drive 3, 4                                                         | optical drive light, identifying 11                                           | т                                           |
| DVD button 3                                                       | optical drive, identifying 11                                                 | TouchPad                                    |
| integrated camera 14 media button 3, 4                             | P                                                                             | buttons 2                                   |
| mute 3, 4                                                          | play/pause button, identifying 6                                              | identifying 2                               |
| next/fast forward 3                                                | play/pause light, identifying 3                                               | scrolling regions 2                         |
| num lock 4, 5                                                      | ports                                                                         | TouchPad light, identifying 2               |
| optical drive 11                                                   | 1394 12                                                                       | TouchPad on/off button 2                    |
| play/pause 3                                                       | expansion 12                                                                  | traveling with the computer                 |
| power 3, 4                                                         | external monitor 12                                                           | modem approval label 17                     |
| previous/rewind 3                                                  | HDMI 12                                                                       | wireless certification labels 17            |
| stop 3                                                             | USB 11                                                                        |                                             |
| TouchPad 2                                                         | power button, identifying 5, 7                                                | U                                           |
| volume down 4                                                      | power connector, identifying 11 power cord, identifying 16                    | USB ports, identifying 11                   |
| volume mute 3, 4<br>volume up 4, 5                                 | power lights, identifying 3, 4                                                | V                                           |
| wireless 9                                                         | previous/rewind button,                                                       | vents, identifying 10, 13                   |
| Wilelegg                                                           | identifying 6                                                                 | volume down light, identifying 4            |
| M                                                                  | previous/rewind light,                                                        | volume mute button,                         |
| media activity buttons,                                            | identifying 3                                                                 | identifying 6, 7                            |
| identifying 6                                                      | Product Key 17                                                                | volume mute light, identifying 3,           |
| media activity lights, identifying 3                               | product name and number,                                                      | 4                                           |
| media button light, identifying 3, 4                               | computer 17                                                                   | volume scroll zone, identifying 6, 7        |
| media button, identifying 6, 7                                     | R                                                                             | volume up light, identifying 4, 5           |
| memory module compartment,                                         | regulatory information modem approval label 17                                | w                                           |
| identifying 13                                                     | regulatory label 17                                                           | Windows applications key,                   |
| microphone (audio-in) jack 9 Microsoft Certificate of Authenticity | wireless certification labels 17                                              | identifying 8                               |
| label 17                                                           | RJ-11 (modem) jack,                                                           | Windows logo key, identifying 8             |
| Mini Card compartments,                                            | identifying 11                                                                | wireless antennae 15                        |
| identifying 13                                                     | RJ-45 (network) jack,                                                         | wireless certification label 17             |
| modem approval label 17                                            | identifying 12                                                                | wireless light, identifying 9               |
| monitor port, external 12                                          |                                                                               | wireless switch, identifying 9              |
| mute button, identifying 6, 7                                      | S<br>O Middle and included the set to be a 40                                 | WLAN device 17                              |
| mute light, identifying 3, 4                                       | S-Video-out jack, identifying 12                                              | WLAN label 17                               |
| N                                                                  | scrolling regions, TouchPad 2 security cable slot, identifying 12             |                                             |
| N nevt/fact forward button                                         | serial number, computer 17                                                    |                                             |
| next/fast forward button, identifying 6                            | service tag 17                                                                |                                             |
| identifying o                                                      | SIM label 17                                                                  |                                             |
|                                                                    | SIM slot, identifying 13                                                      |                                             |
|                                                                    |                                                                               |                                             |